**Česká zemědělská univerzita v Praze** 

**Provozně ekonomická fakulta** 

**Katedra informačních technologií** 

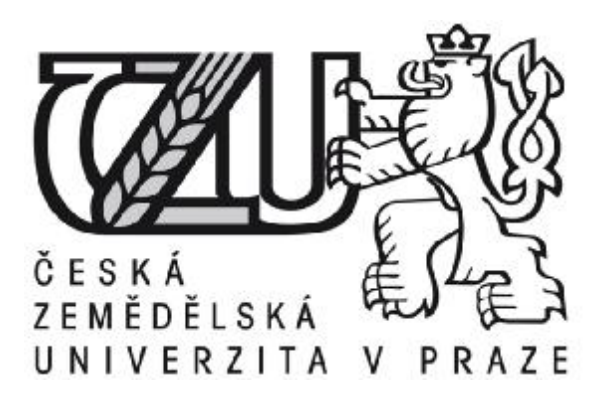

# **Bakalářská práce**

# **Testovaní kvality a přístupnosti webu**

**Jan Javanský** 

**© 2009 ČZU v Praze** 

### Čestné prohlášení

Prohlašuji, že svou bakalářskou práci "Testovaní kvality a přístupnosti webu" jsem vypracoval samostatně pod vedením vedoucího bakalářské práce a s použitím odborné literatury a dalších informačních zdrojů, které jsou citovány v práci a uvedeny v seznamu literatury na konci práce. Jako autor uvedené bakalářské práce dále prohlašuji, že jsem v souvislosti s jejím vytvořením neporušil autorská práva třetích osob.

V Praze dne 17. dubna 2009

Poděkování

Rád bych touto cestou poděkoval paní RNDr. Dagmar Brechlerové Ph.D. za vzorné vedení mé práce, za dobrou spolupráci a podnětné rady.

# **Testovaní kvality a přístupnosti webu ---------------------------------------------------------------------- Testing web quality and accessibility**

#### **Souhrn**

Cílem této bakalářské práce je vytvoření metodiky na testování kvality a přístupnosti webu. Nejdříve je čtenář seznámen se základními pojmy z dané problematiky. Hlavní částí práce je samotná metodika. Jednotlivá její pravidla vychází ze zkušeností autora při návrhu a tvorbě webových stránek a z vyhlášek o přístupnosti webu. V poslední části je vytvořena metodika využita na praktické otestování vybraného webu.

#### **Summary**

Goal of this thesis is creation of methods of testing quality and accessibility of web pages. Reader is introduced to basic terms of given problem. The main part of the thesis is the very methodology. Its rules are based on authors experience in design and creating web pages and edicts about web accessibility. In the ending part is the created methodology applied to practical test of chosen website.

**Klíčová slova:** kvalita webu, přístupnost webu, metodika testování, testování vlastností webu, webová stránka, internetový prohlížeč

**Keywords**: quality of web pages, accessibility of web pages, methods of testing,web properties testing, web page, Internet browser

# Obsah

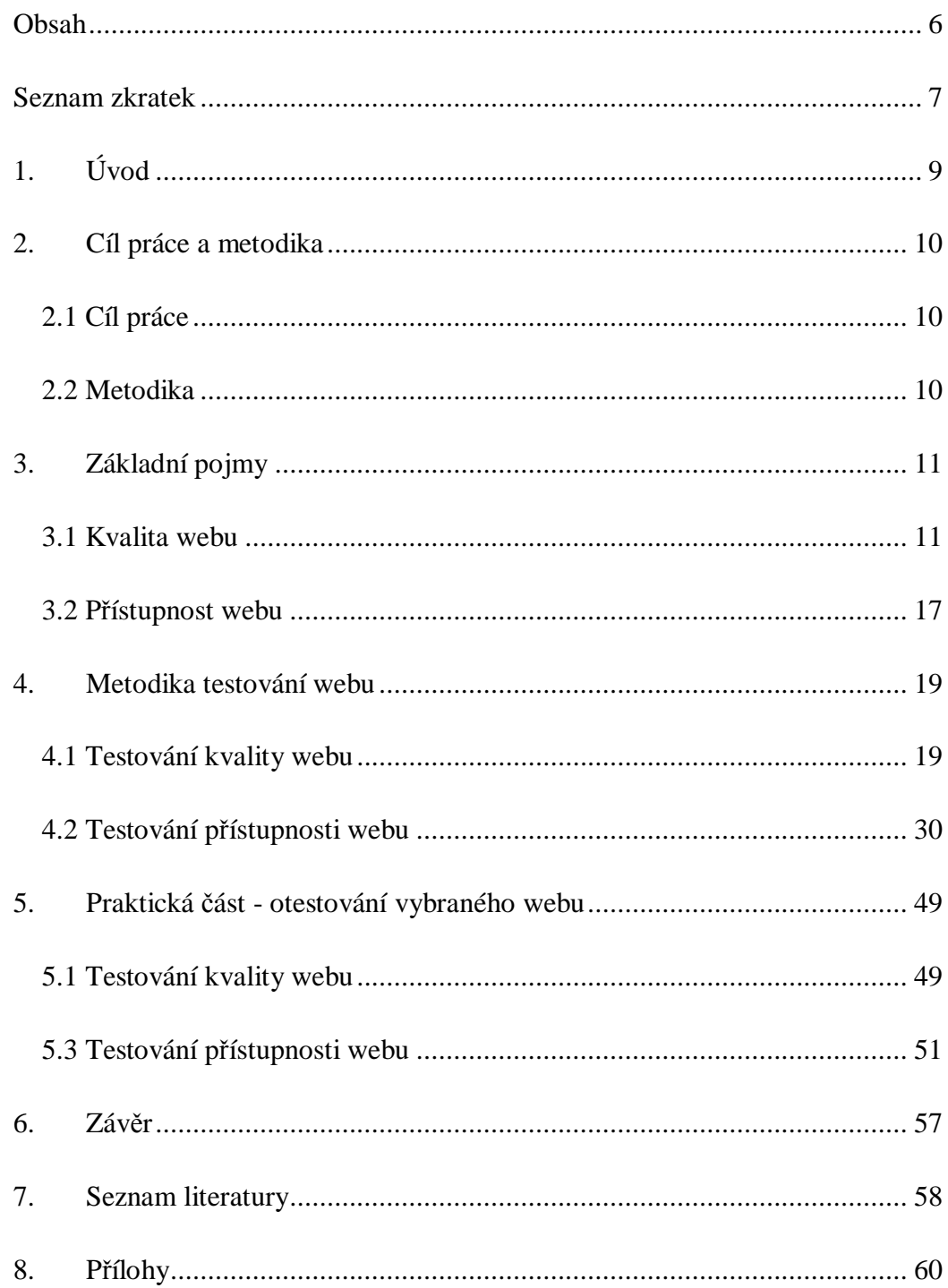

# Seznam zkratek

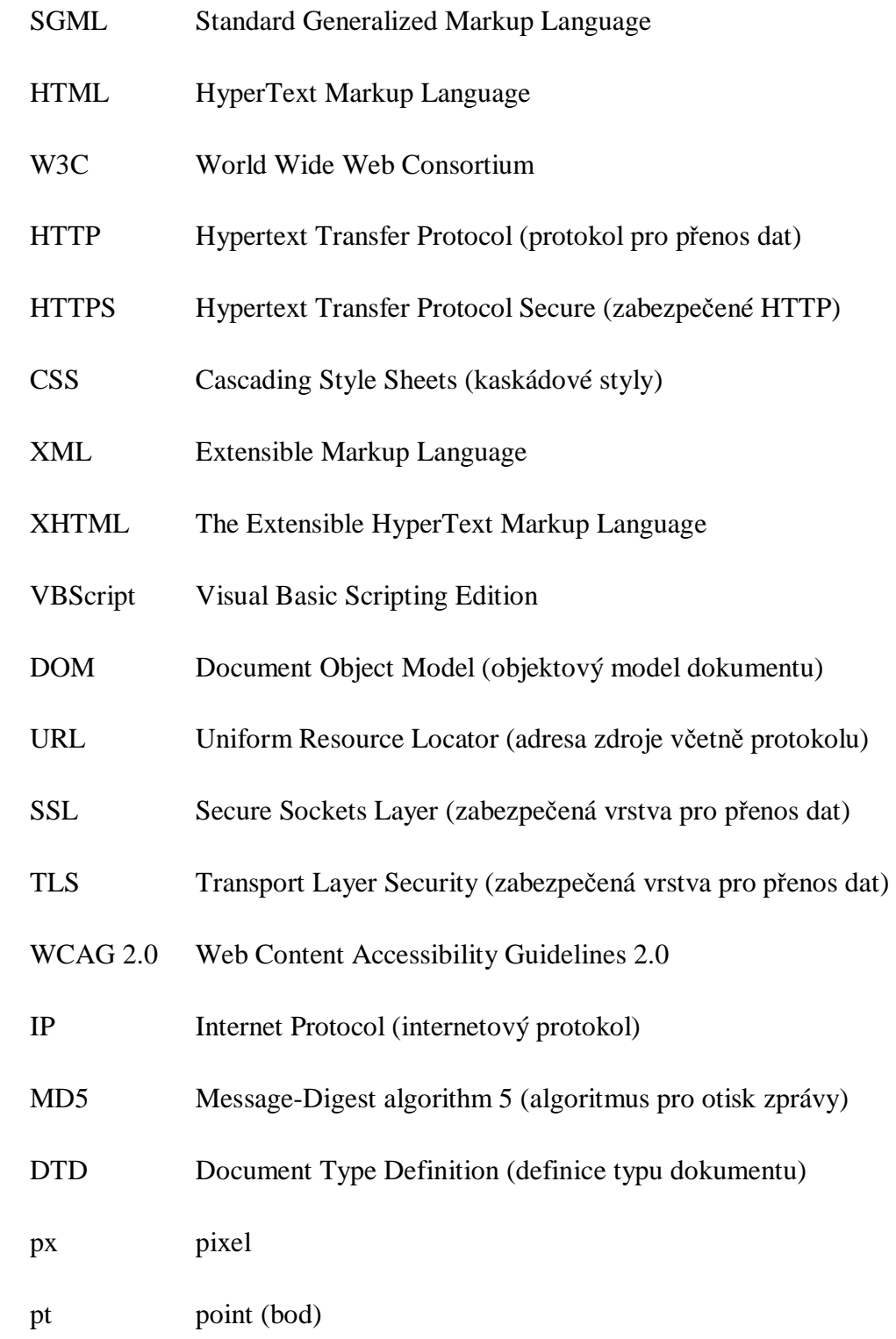

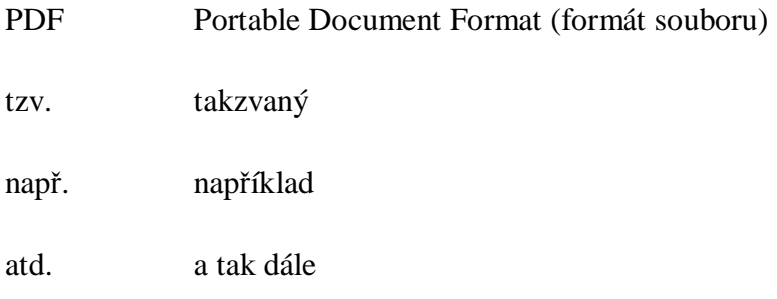

# **1. Úvod**

S rozšiřující se dostupností Internetového připojení pro uživatele rychle roste počet Internetových webů, ať už jako elektronické obchody, firemní prezentace nebo osobní stránky. V počátku Internetu byl Internet jen doménou vědeckých pracovišť a státních institucí včetně školských zařízení, na tvorbě webů se podílely hlavně velké státní výpočetní firmy. V dnešní době je hodně webových prezentací výsledkem tvorby jednotlivců, někdy úplných laiků, kteří mají zpravidla za cíl vytvořit webovou prezentaci dle přání zákazníka, co nejrychleji a bez ohledu na kvalitu naprogramovaného kódu, bez ohledu na to, jak bude vyhovovat různým skupinám uživatelů a zařízením, na kterých bude zobrazován a používán.

Tak jako vše prochází vývojem, tak i tvorba Internetových stránek se vyvíjela, z jen textových možností až po skoro neomezené použití grafických prvků na webu.

## **2. Cíl práce a metodika**

### **2.1 Cíl práce**

Cílem této práce je vypracování metodiky pro jednoduché, jasné a objektivní otestování webu, co se týče jeho kvality a přístupnosti. Tato metodika je pak prakticky využita na otestování vybraného webu.

### **2.2 Metodika**

Práce Vás nejdříve seznámí se základními pojmy ohledně standardů, kvality a přístupnosti webu. Jsou to dost opomíjené pojmy, často se na ně při tvorbě webů a prezentací zapomíná. Existují standardy, které definují, jaký programovací jazyk a značky jsou použity uvnitř webových stránek, tedy vnitřek stránek, také existují standardy a doporučení, která určují, jak by měl vypadat vzhled a uspořádání webových stránek, tak aby se daly zobrazit na různém zařízení a byly srozumitelné i pro zrakově postižené občany.

Neměli bychom si myslet, že k prezentaci přistupuje jen člověk přes poslední verzi internetového prohlížeče se všemi vymoženostmi, ale je také možné, že přistupuje na webové stránky uživatel, který má sníženou schopnost rozeznat barvy nebo hůře vidí.

## **3. Základní pojmy**

Vývoj a rozšířenost Internetových prezentací prudce roste. Často je tvorba prováděna ve stylu, co nejrychleji mít prezentaci nebo aplikaci hotovou a jít na další projekt. Nemělo by se opomíjet to, že vytvořená prezentace by měla splňovat určité podmínky.

### **3.1 Kvalita webu**

První podmínkou by mělo být správné použití technologií a standardů, které jsou používány pro tvorbu webových stránek. Celkově to budeme nazývat pojmem kvalita webu.

#### **HTML**

Když Tim Berners-Lee vynalezl HTML a HTTP, zcela jistě si ani v duchu nepředstavoval, že bude jeho programovací jazyk tak rozšířený. Původně byl vytvořen pro elektronické sdílení dokumentů Švýcarského výzkumného institutu. HTML je jazyk založený na SGML (Standard Generalized Markup Language). Hlavní myšlenkou SGML bylo, aby struktura dokumentu – data byla oddělena od toho, jak jsou pak zobrazována na různém zařízení. Má tedy několik výhod:

- Autoři nejsou moc dobří grafici. Data jsou uložena v SGML, grafická prezentace je navržena grafiky a udržována odděleně nezávisle na datech.
- Změna grafického vzhledu se nedotkne dat, změníme jen jeden soubor s definicí zobrazení dat a nemusíme měnit každý soubor s daty, kdyby obsahoval definice zobrazení.
- Dokumenty obsahující jen strukturovaná data se lépe upravují a udržují, jsou přehlednější.

Jedná se o textový soubor, který obsahuje jednotlivé značky neboli elementy. Značka může vyjadřovat odstavec, tabulku, formátování apod. Protože se jedná o textové strukturované informace, je velice jednoduchá jejich údržba, a stačí nám k tomu obyčejný textový editor, aniž bychom potřebovali nějaké speciální nástroje na úpravu.

První verze HTML 1.0 nebyla standardizována a měla jen pár prvků, které mohly být použity, neexistovaly tabulky, ani rámce, a nešlo například měnit písmo nebo barva pozadí. Tato verze byla zobrazována pouze textovými prohlížeči, které běžely pod operačním systémem Linux.

HTML 2.0 byla velice pokroková, a byla ušitá na míru internetovému prohlížeči Netscape. Nebyl to jen textový režim, ale mohla to být např. barva pozadí, dalo se použít obrázků a objevily se i prvky na tvorbu formulářů.

HTML bylo od verze 3.2 standardizováno konsorciem W3C. V této verzi se poprvé objevila podpora CSS. Aktuální verze je HTML 4.01. W3C je World Wide Web Consortium, mezinárodní asociace, kde členské organizace, zaměstnanci a dobrovolníci pracují na společném vývoji webových standardů a doporučení.

HTML soubor by měl minimálně obsahovat značky (tag) <html>, <head> a  $<$ body $>$ .

Značka <html> a ukončovací </html> obsahuje celý HTML dokument. Hned po značce <html> je <head>, která obsahuje informace o titulku stránky, meta a další nezobrazující se informace a skripty. <body> obsahuje zbytek <html> dokumentu, tedy data a většinou i způsob jejich zobrazení [1].

### **XML**

Extensible Markup Language (XML) je jazyk, který byl primárně vytvořen pro oddělení dat od jejich prezentace, a pro přenos strukturovaných dat mezi různými systémy a zařízeními. Dnes se můžeme setkat s tím, že mnoho programů umožňuje exportovat data do tohoto formátu.

Textový soubor obsahuje strukturovaná data, jednotlivé značky jsou nazývány elementy (anglicky tag). Mezi základní pravidla patří to, že XML obsahuje jeden tzv. kořenový element (root element) a pak libovolné množství vnořených elementů [1].

XML bude validní, pokud dodržíme následující pravidla:

1. XML musí obsahovat pouze jeden tzv. kořenový element

Příklad: <root>kořenový element je root</root>

2. Můžou existovat vnořené elementy, ale musí byt ukončeny ve stejném pořadí, jak byly zapsány:

Příklad správně: <root><a><neco>data</neco></a></root>

Příklad špatně: <root><neco><a>data</neco></a></root>

3. Každý element musí být ukončený

Příklad:

<element atribut="1">data</element> nebo <element atribut=" $1$ "/>

4. Názvy elementů a atributů jsou rozdílné dle velkosti písma – malá a velká písmena

<data>ahoj</data><DATA>nazdar</DATA>

5. Hodnoty atributů musí být v uvozovkách

<data atribut="5"/>

6. Některé speciální znaky musí být nahrazeny zástupnými

#### **XHTML™ 1.0**

Jazyk XHTML vychází z HTML a také zároveň i z XML. Hlavní změnou u HTML je, že dokument obsahuje validní XML, lze tedy takový dokument upravovat a zobrazovat pomocí jakéhokoliv editoru na XML.

XHTML je dnes hodně spojeno s trendem vytvářet webové stránky s beztabulkovým stylem, nejsou zde použity prvky tabulky pro formátování stránky, používají se více elementy <DIV> a veškeré formátování, styly jsou umístěny ve CSS, často ve zvláštním souboru.

#### **CSS**

Cascading Style Sheets (CSS) je jazyk vytvořený pro popis, jak mají být zobrazena a prezentována strukturovaná data, ať už XML nebo XHTML. Specifikace je spravována a rozšiřována organizací W3C.

CSS je česky volně přeloženo jako kaskádové styly. Kaskádové využití je takové, že v jednom hlavním souboru se styly jsou nadefinovány základní parametry zobrazení a formátování, a v dalším souboru je například jen změna písma u určitého prvku a nemusí zde být další parametry, které jsou definovány v jiném nadřazeném CSS souboru.

Mechanizmus oddělení CSS od XHTML nabízí změnu stylu zobrazovaní bez nutnosti změny dat. V praxi to znamená, že obvykle existuje soubor s daty XHTML a mimo ně uložené soubory s CSS obsahující zobrazení, můžeme tedy jednoduše měnit styl zobrazení dat, například podle toho, zda je noc nebo den, nebo třeba jiná barva pozadí pro přihlášené uživatele.

Pokud je použit pro celý web stejný CSS soubor, výhodou je ušetření na přenosu dat při každém zobrazení webové stránky, soubor bude uložen v lokální cache a nebude při každé jeho potřebě nahráván z Internetu.

Velkou nevýhodou je nutnost dát si pozor na výsledné zobrazení prezentace webu v různých internetových prohlížečích. I když je CSS 2.0 standardizován, neznamená to, že ve všech prohlížečích je výsledek zobrazení stejný.

Styly jednotlivých prvků v HTML mohou být nastaveny i přímo napsáním CSS kódu do atributu style u vybraného prvku.

#### **JavaScript**

JavaScript je skriptovací jazyk vyvinutý pro použití v Internetových prohlížečích. Dříve se používal ještě VBScript (Visual Basic Scripting Edition), ale ten byl určený jen pro Internet Explorer, proto je JavaScript dnes v postavení monopolu. Tímto jazykem můžeme definovat proměnné a funkce. Ve spojení s DOM (Document Object Model), který obsahuje každý internetový prohlížeč, lze měnit parametry jednotlivých prvků v HTML stránce [1].

### **Webová stránka**

Pod pojmem webová stránka rozumíme textový strukturovaný dokument, který nejčastěji obsahuje HTML nebo XHTML elementy plus všechny další zdroje, které jsou třeba ke správnému zobrazení stránky, např. HTML kód plus JavaScript, obrázky, Flash animace, zdroje s kaskádovými styly (CSS). Obvykle toto vše získáme při zadání URL do pole adresy internetového prohlížeče.

#### **MD5 algoritmus**

Tento algoritmus z libovolně dlouhého textu (dat) vytvoří 128 bitový otisk zdrojových dat. Z otisku nelze získat zpět zdrojová data [10].

#### **HTTP (Hypertext Transfer Protocol)**

HTTP je protokol na aplikační úrovni, který je využíván hlavně pro komunikaci klienta se serverem. Protokol funguje na principu dotazu (request) a odpovědi (response). Klient zašle na server požadavek, který má specifikovaný formát a obsah, server pak pošle odpověď, která je v požadovaném formátu. Požadavek i odpověď jsou textové informace, které po síti i Internetu putují v původní, nezašifrované podobě [11].

### **HTTPS**

HTTPS je rozšířená verze HTTP o šifrovaný přenos dat. Je to spojení HTTP a přenosu dat zašifrovaně přes SSL nebo TLS. Nejprve je navázáno zabezpečené spojení mezi klientem a serverem, a přes něj jsou pak zasílaná data protokolem HTTP. Jak bylo řečeno, protokolem HTTP jsou přenášena nešifrovaná data. To není vhodné, pokud jsou přenášena citlivá data jako například hesla a osobní údaje.

#### **Indexování webových stránek vyhledávači**

Pro vyhledávání informací na Internetu je obvykle použit internetový vyhledávač (např. www.google.com). Při současném velkém množství webových stránek není možné, aby vyhledávač při každém zadaném dotazu projížděl všechny weby a zjišťoval, které obsahují zadanou informaci. Proto veškeré dotazy jsou prováděny proti databázi vyhledávače. Databáze je naplněna informacemi o stránkách a o jejich obsahu. Tyto informace jsou do ní přidávány tzv. robotem. Robot je program, který má na starost v určitých intervalech procházet obsah jednotlivých webových stránek všech webů a aktualizovat údaje o jejich obsahu v databázi vyhledávače. Každá webová stránka je kontrolována průměrně jednou týdně.

### **Robots.txt**

Soubor robots.txt obsahuje omezení pro roboty vyhledávacích služeb, které procházejí weby. Lze jednoduše nastavit omezení na obsah webu, který nemá být indexován vyhledávači a nebude pak zahrnut do výsledku vyhledávání. Soubor musí být umístěn v kořenovém adresáři webu.

Obsah souboru může vypadat třeba takto:

User-Agent: \*

Disallow: /images/

Nastavení znamená, že jakýkoliv robot vyhledávače nesmí indexovat obsah adresáře images.

### **Cookies**

Cookies jsou krátké textové informace, které jsou uloženy na klientovi a jsou vždy poslána v nezměněné podobě na server. Slouží pro uložení informací, které používá server např. pro identifikaci relace (session) uživatele nebo pro údaje, které chce mít server o uživateli, i když se uživatel nepřihlašuje k webu.

### **3.2 Přístupnost webu**

Druhou nedílnou součástí při posuzování webu je jeho přístupnost pro různé skupiny uživatelů, například i pro starší občany, pro uživatele se zrakovým nebo mentálním postižením. Nemůžeme si myslet, že na web budou přistupovat jen lidé, kteří mají nainstalované nejnovější verze internetových prohlížečů a mají je bez omezení.

Mezinárodní pravidla a doporučení pro tvorbu přístupných webu jsou  $WCAG 2.0.$ 

#### **Web Content Accessibility Guidelines 2.0**

WCAG 2.0 jsou doporučení vytvořena a spravována sdružením W3C. Jsou to doporučení obsahující pravidla, jak vytvářet weby pro lidi s různým postižením. Tato verze navazuje na první verzi, která byla uvedena v roce 1999 [12].

Doporučení WCAG 2.0 jsou rozděleny do tří principů:

- Vnímatelné informace a uživatelské rozhraní musí být pochopitelné těmi smysly, kterými uživatel může vnímat
- Funkční uživatelské rozhraní a navigace na webu musí být funkční
- Srozumitelné Informace a akce uživatelského rozhraní musí být srozumitelné

#### **Vyhláška o přístupnosti č. 64/2008 Sb. ze dne 7. února 2008**

Vyhláška o formě uveřejňování informací souvisejících s výkonem veřejné správy prostřednictvím webových stránek pro osoby se zdravotním postižením (vyhláška o přístupnosti) - č. 64/2008 Sb. ze dne 7. února 2008, která určuje povinné a doporučené vlastnosti webových stránek, tak aby je mohli používat i lidé s různým postižením. Vyhláška vznikla na základě WCAG 2.0 a připomínek handicapovaných občanů. Zahrnuje ohled na zrakově a sluchově postižené občany, osoby s poruchami učení a soustředění a uživatele se zhoršenou pohyblivostí horních končetin [9].

### **4. Metodika testování webu**

Metodika na otestování webu je rozdělena na část první Testování kvality webu a část druhou Testování přístupnosti webu. Snažil jsem se klást důraz na věci, které jsou velice potřebné a důležité po lepší běh webu a jeho použitelnost.

### **4.1 Testování kvality webu**

V této části metodiky jsou probrány zejména technické věci, které by měly webové stránky splňovat. Některá pravidla se netýkají jednotlivých webových stránek, ale webu jako celku. Při jejich tvorbě jsem vycházel ze zkušeností, které jsem nasbíral při návrhu a vývoji webových prezentací a z nápadů, které jsem získal při prohlížení webových stránek.

### **1 Ošetření neexistující stránky**

Pokud se při pohlížení webu dostaneme na stránku, která již neexistuje, nebo pokud zadáme adresu stránky špatně, mělo by být zobrazeno rozumné hlášení o nastalé chybě, nebo zvláštní webová stránka s hlášením o této chybě. V lepším případě by mohla obsahovat návod, co udělat, abychom se z této situace dostali.

Velice jednoduché řešení je zobrazit webovou stránku, která uživateli řekne, co se stalo. Nejčastější chybové situace jsou, zobrazení chyby při špatně zadané adrese uživatelem do internetového prohlížeče, nebo když uživatel má správnou adresu, ale zmíněná stránka již neexistuje, např. byla odstraněna nebo byl například změněn název zboží. Další jsou systémové chyby jako problém s databází, nebo jiná nestandardní chyba. Při těchto chybách by neměla být zobrazeno systémová stránka, která obsahuje jen popis, že stránka nebyla nenalezena nebo nastala chyba serveru.

Uživatelsky přívětivá chybová stránka má za úkol informovat uživatele, co se stalo, a poradit mu, jak změnit zadanou adresu, popřípadě mu nabídnout jiné články nebo zboží. Nesmí v žádném případě obsahovat informace o typu a verzi software serveru, systémové hlášení a označení chyby. Tyto informace by měly být uživateli skryty, zabrání se tím zobrazení informací, které by mohly být zneužity případným uživatelem, který chce zkusit jak dobře je web nebo internetový server zabezpečen.

Způsob otestování:

- Zadat do internetového prohlížeče adresu, která na daném webu neexistuje např. do funkční adresy dopsat nějaký znak
- Výsledek: zobrazena uživatelsky přívětivá chybová stránka, stránka neobsahuje systémové informace typu IP adresa serveru, název a verze serveru, atd.

### **2 Zákaz procházení adresářů**

Některé internetové weby dovolují zobrazit obsah adresáře, ze kterého je spuštěna webová stránka. Je to velice nebezpečná funkce, kterou se lze dostat i k obsahu, který by měl být před uživatelem skryt.

Způsob otestování:

- Zobrazit kód webové stránky a zjistit adresu, ze které je nahráván CSS nebo Javascript (informace v prku <script> nebo <link>)
- Zkopírovat adresu, odmazat jméno souboru a zkusit zadat jako adresu do prohlížeče
- Výsledek testu: Pokud není zobrazen adresář se seznamem souborů, výsledek je dobrý

### **3 Existence souboru robots.txt**

Soubor robots.txt slouží k uložení informací s nastavením, které jsou pro roboty vyhledávacích služeb. Je v něm uloženo, které adresáře a stránky by neměly být procházeny a oindexovány do vyhledávače. Soubor je vždy umístěn v kořenovém adresáři webu. Správným nastavením lze vyloučit z výsledků vyhledávače např. obrázky nebo dokumenty, které není vhodné nacházet vyhledávačem.

Způsob otestování:

- Do internetového prohlížeče zadat adresu webu zakončenou /robots.txt (např. http://www.google.com/robots.txt)
- Výsledek testu je dobrý, pokud soubor existuje

### **4 Přihlášení na web je přes http**

Při přihlašování např. do administrace webu nebo do uživatelského profilu, je nutno zadat heslo. Pokud by byl přenos dat na server jen přes HTTP, mohl by kdokoliv zjistit dané heslo. Aby tomu bylo zabráněno, měly by se všechny citlivé údaje přenášet přes HTTPS. Nejlepší varianta by byla, aby celý web pracoval přes HTTPS. V praxi se moc nepoužívá, protože je to náročné na výkon serveru a protože je nutné zachovat možnost cachování dat na straně klienta, tak i na straně serveru. V tomto bodě se jen zaměříme na otestování, zda jsou přihlašovací údaje přenášeny přes HTTPS.

Postup otestování:

- Spustit na lokálním PC proxy server s podporou https, který bude sledovat data posílaná a přijatá z webu (např. Fiddler Web Debugging Proxy)
- V internetové, prohlížeči nastavit proxy na lokální proxy server
- Zkusit se přihlásit na webové stránky

Zkontrolovat, zda probíhá komunikace přes HTTPS a není vidět čitelně heslo

Toto pravidlo je povinné, pokud web obsahuje přihlášení uživatele pomocí hesla.

### **5 Probíhá automatické odhlášení**

Tak jako web umožňuje přihlásit se, mělo by fungovat i automatické odhlášení po uplynutí určité časové lhůty, kdy uživatel neprováděl na daném webu žádnou činnost, např. odhlášení z emailu nebo z internetového obchodu, nebo odhlášení při uzavření prohlížeče. Pokud zůstane uživatel trvale přihlášen na daném webu, je výhodou, že se nemusí při každé návštěvě přihlašovat, zároveň je to i bezpečnostní riziko, protože nikdy není zaručeno, že přes daný počítač bude na Internet přistupovat stejný uživatel a nikdo mu nezneužije třeba jeho email, nebo registraci v internetovém obchodě.

Postup otestování:

- Přihlášení na web
- Uzavřít internetový prohlížeč
- Vrátit se zpět na web a zjistit, zda uživatel zůstal přihlášený
- Výsledek je úspěšný, pokud je uživatel odhlášený

Toto pravidlo je povinné, pokud web obsahuje přihlášení uživatele pomocí hesla.

### **6 Činnost při zapomenutí hesla**

Dnes již skoro každý web umožňuje uživatelům se zaregistrovat, a tím jim nabízí další výhody. Při registrace je většinou vyžadováno minimálně uživatelské jméno, heslo a email. V případě, že uživatel zapomene heslo, lze požádat o jeho znovu zaslání. To by mělo být vyřešeno tak, že uživateli není emailem posláno staré heslo, ale jen odkaz, kde lze zadat nové heslo. Z bezpečnostních důvodů by uživatelské heslo nemělo být na serveru uloženo v čitelné podobě, ale pouze jeho MD5 otisk. Je velice výhodné ukládat hodnoty hesla tímto způsobem. Při přihlašování uživatele je zjištěn MD5 otisk zadaného hesla uživatelem a porovnán s hodnotou hesla v databázové tabulce u uživatele. Pokud to souhlasí, heslo zadané uživatelem je správné, a je uživatel přihlášen.

Postup otestování:

- Nechat zaslat email při zapomenutí hesla
- Výsledek testu je úspěšný, pokud email neobsahuje původní heslo

Toto pravidlo je povinné, pokud web obsahuje přihlášení uživatele pomocí hesla.

### **7 Otázky při zapomenutí hesla**

Jednou z možností při zapomenutí hesla je, požádat uživatele o zodpovězení otázky, kterou zadal při své registraci. Tento způsob získání původní hesla je velice nebezpečný z důvodu zneužití cizí osobou. Příklad zneužití je jednoduchý, na otázku jméno mého nejlepšího kamaráda, nebo kde jste se narodil, dokáže odpovědět hodně lidí, pokud se chce dostat cíleně do Vašeho emailu.

Postup otestování:

- Zjistit, zda je při zapomenutí hesla nabídnuta možnost odpovědět na otázky pro jeho zjištění
- Pokud ano, test neproběhl úspěšně.

Toto pravidlo je povinné, pokud web obsahuje přihlášení uživatele pomocí hesla.

### **8 Jazyková verze webu při první návštěvě**

Obvykle můžou být weby zobrazeny v různých jazycích. Aby uživateli byla zobrazena pokud možno co nejbližší jazyková verze webu, dá se využít informace o podporovaných jazycích internetového prohlížeče.

Při první návštěvě webu by měl být zjištěn jazyk, který má uživatel nastavený v prohlížeči a podle toho zobrazena jazyková mutace webu.

Postup otestování:

- Vymazat mezipamět (cache) a cookies v internetovém prohlížeči a vypnout ho
- Znovu spustit internetový prohlížeč
- Zadat adresu internetových stránek a zobrazit je
- Test je úspěšný, pokud je zobrazena jazyková mutace webu dle jazyka nastaveného v internetovém prohlížeči. Zkoušet jen pro jazyky, které podporuje internetová prezentace.

### **9 Webová stránka obsahuje definici typu dokumentu**

Každá webová stránka obsahuje hlavičku s definicí typu dokumentu, podle které internetový prohlížeč určuje, jak se má k obsahu stránky zachovat. Pokud není, může se stát, že různé prohlížeče budou stránku zobrazovat odlišně. Každá webová stránka obsahuje definici typ dokumentu značkou <!DOCTYPE..>. Možné DTD jsou jen následující:

- HTML 4.01 Strict DTD
- HTML 4.01 Transitional DTD
- HTML 4.01 Frameset DTD

XHTML:

- DTD XHTML 1.0 Strict
- DTD XHTML 1.0 Transitional
- DTD XHTML 1.0 Frameset

Postup otestování:

- Zobrazení kódu vybrané webové stránky
- Jako první řádek kódu je uvedena značka <!DOCTYPE..>

### **10 Webová stránka má nastaveno kódování**

Kód webové stránky obsahuje v hlavičce <head> značku pro kódování znaků. Značka říká internetovému prohlížeči, v jakém kódování jsou textové informace, které dostal. Novější prohlížeče umí detekovat kódování dle páru prvních bajtů dokumentu.

Postup otestování:

- Zobrazit kód webové stránky
- Stránka obsahuje v hlavičce <head> značku <meta> např s kódem

<meta http-equiv="Content-Type" content="text/html; charset=windows-1250">

- Pokud obsahuje, tak test je úspěšný

### **11 Soubory HTML mají správnou syntaxi**

Dnešní verze internetových prohlížečů umějí docela dobře najít a opravit chyby ve webové stránce a pak správně zobrazit. Tvorbě špatné webové stránky by se měl programátor vyvarovat. Správnost syntaxe kódu webové stránky dle jejího typu lze

jednoduše ověřit. V této metodice je provedena přes bezplatnou službu W3C Markup Validation Service od konzorcia W3C. Služba se nachází na http://validator.w3.org.

Při testování je použito základní nastavení. Služba sama zjistí, o jaký typ webové stránky se jedná a proběhne test. Výsledek testovací služby musí být "Passed". Pokud je výsledek jiný, tento bod metodiky není splněn.

Postup otestování:

- V internetovém prohlížeči zadat http://validator.w3.org
- Do pole "Address" zadat testovaný web a stisknout tlačítko Check
- Výsledek je zobrazený v poli "Result", přípustný výsledek je pouze "Passed"

### **12 Stránka se zobrazí správně i bez Javascriptu**

Javascript je mocný a šikovný jazyk ve spojení s objektovým modelem dokumentu v internetovém prohlížeči. Neměl by být ale používán ve webové stránce na věci, které lze udělat funkční, a jednodušeji, i bez něj. Velice často při vypnuté podpoře Javascriptu v prohlížeči není možné minimálně procházet na další stránky, někdy se dokonce stránka ani nezobrazí správně, protože nejsou načteny definice kaskádových stylů. Doporučuje se nepoužívat Javascript funkce pro navigaci po webu při kliknutí na prvek, co by měl být odkaz. Web by měl být funkční i bez Javascriptu.

Postup otestování:

- Vypnout podporu Javascriptu v internetovém prohlížeči (lze v aplikaci Opera nebo v Mozilla Firefox)
- Zkusit načíst úvodní stránku webu

- Pokud je zobrazena, stejně jako když je zapnutý Javascript, a lze web přes menu / odkazy procházet, pak je výsledek testu v pořádku.

### **13 Kaskádové styly jsou umístěny odděleně mimo webovou stránku**

V HTML nebo XHTML mohou být kaskádové styly nadefinovány v hlavičce se značkou <style>, nebo u jednotlivých prvků přes atribut style. Pokud jsou styly definovány takto, naskýtá se nebezpečí, že se v různých stránkách budou stále objevovat stejné definice stylu, a pokud bude potřeba některý změnit, bude nutné to učinit na všech stránkách. Tímto se může jednoduše zanést do stránek chyba, nebo se nemusí podařit změnit všechny definice. Z tohoto důvodu je mnohem lepší a výhodnější umístit definici kaskádových stylů do zvláštního souboru, a pak se na něj odvolávat z kódu stránky přes značku <link rel="stylesheet"...> v hlavičce stránky. Odpadne pak nutnost mít definice stylu v každém souboru.

Postup otestování:

- Zjištění, zda HTML kód webové stránky obsahuje značku <STYLE> a nebo alespoň jeden prvek s atributem style

### **14 Beztabulkový styl formátování stránky**

Je více možnosti, jakým stylem pojmout organizaci prvků ve webové stránce. Jednou z nich je tzv. tabulkový styl, další je pomocí značek DIV a kaskádových stylů. Tabulkový styl znamená, že k organizaci zobrazovaných prvků ve stránce, to jak se mají zobrazit a kde mají být umístěny, je použita tabulka, HTML značka <table>. Často se vyskytuje více tabulek vnořených do tabulky, aby se dosáhlo požadované zobrazení.

Nejvíce dnes používaný styl je tzv. beztabulkový. Hlavní formátovaní a organizování prvků na stránce je tvořeno značkou DIV a umístění prvků je definováno kaskádovými styly (CSS). Tabulky jsou použity jen pro zobrazení tabulkových dat.

Většinou je obsah webové stránky organizován tak, aby byla zobrazena čitelně i pokud internetový prohlížeč nepodporuje, nebo má vypnutou podporu kaskádových stylů.

Postup otestování:

- Zobrazení kódu vybrané stránky
- Zjištění, zda je prvek tabulka použit jen pro zobrazení tabulkových dat a ne pro zobrazení částí stránky

### **15 Možnost změnit jazykovou verzi**

Pokud se jedná o web, který nabízí více jazykových mutací, tak by měl obsahovat možnost změnit jazyk z jakékoliv webové stránky. Toto nastavení by mělo být uloženo a při příští návštěvě webu použito.

Postup otestování:

- Každá přístupná stránka webu by měla obsahovat možnost změnit jazykovou mutaci stránek

Test je povinný pouze pro vícejazyčné weby

## **16 Sémantické značky, které jsou použity pro formátování obsahu, musí být použity ve zdrojovém kódu tak, aby odpovídaly významu obsahu.**

Sémantické značky jazyka HTML nebo XHTML mají svůj význam. Proto je nutné je používat přesně podle toho k čemu jsou určeny. Každé výstupní zařízení interpretuje značky podle jejich významu a nevhodným použitím by byl uživatel zmaten.

Postup otestování:

- Zobrazit kód stránky
- Zjistit, zda jsou sémantické značky jazyka (X)HTML použity dle jejich významu

Toto pravidlo je povinné a vychází z vyhlášky č. 64/2008 Sb. ze 7. února 2008 [8].

# **17 Prvky značkovacího jazyka, které jsou párové, musí mít vždy uvedenu počáteční a koncovou značku. Značky musí být správně zanořeny a nesmí docházet k jejich křížení.**

Dnešní moderní internetové prohlížeče umí jednoduše odstranit chybu v kódu, a webovou stránku pak zobrazí správně. Některá vstupní zařízení nemusí být připravena na nekorektní webové stránky, a nemusely by je vůbec zobrazit. Pokud webová stránka obsahuje párové značky, pak musí obsahovat počáteční i koncovou značku, a značky musí být správně zanořeny, to znamená, že jsou nejdříve uzavřené nejvíce vnořené značky.

Postup otestování:

- V internetovém prohlížeči zadat http://validator.w3.org
- Do pole "Address" zadat testovaný web a stisknout tlačítko Check
- Výsledek je zobrazený v poli "Result", přípustný výsledek je pouze "Passed"

## **18 Ve zdrojovém kódu musí být určen hlavní jazyk obsahu webové stránky.**

Webová stránka musí obsahovat, v jakém jazyce jsou uvedeny textové informace. Je to uvedeno v prvku <head> v atributu lang nebo xml:lang.

Postup otestování:

- Zobrazit kód stránky
- Zjistit, zda prvek <head> obsahuje atribut lang nebo xml:lang a má výplněnou hodnotu

Toto pravidlo je povinné a vychází z vyhlášky č. 64/2008 Sb. ze 7. února 2008 [8].

### **4.2 Testování přístupnosti webu**

Tato část metodiky je zaměřena na ověření, zda web je dostatečně přístupný pro občany, kteří mají nějaká zdravotní omezení. Metodika vychází z vyhlášky č. 64/2008 Sb. ze 7. února 2008 o formě uveřejňování informací souvisejících s výkonem veřejné správy prostřednictvím webových stránek pro osoby se zdravotním postižením (vyhláška o přístupnosti). Vyhláška je založena WCAG 2.0, Section 508, Blind Friendly Web a rozšířena o praktické poznatky. Obsahuje jednotlivá pravidla, která by měla splňovat každá stránka webu. Některá pravidla jsou ve vyhlášce označena jako podmíněně povinné, v této metodice budou všechna povinná, aby se odstranila hranice nejistoty, zda je dané pravidlo pro vývojáře povinné.

### **19 Každá stránka obsahuje odkaz na odhlášení**

Pokud jsme na webu přihlášení, tak by pak každá webová stránka webu měla obsahovat odkaz na odhlášení uživatele.

Postup otestování

- Výsledek testu je úspěšný pokud webová stránka obsahuje možnost odhlásit přihlášeného uživatele

Toto pravidlo je povinné, pokud web obsahuje přihlášení uživatele pomocí hesla.

## **20 Každý netextový prvek nesoucí významové sdělení musí mít svou textovou alternativu.**

Každý prvek <img> nebo jiná multimédia musí obsahovat atribut alt, ve které je stručný popis prvku (obrázku). Pokud prvek nenese žádnou informaci a je použit jen jako dekorace, atribut alt je prázdný.

Postup otestování:

- Zobrazit zdrojový kód webové stránky
- Zkontrolovat, zda prvky netvořící dekoraci <img>, obrázková tlačítka <input type="image"> a obrázkové mapy <area> obsahují atribut alt s popisem prvku.
- Zkontrolovat, zda prvky tvořící dekoraci obsahují prázdný atribut alt

Toto pravidlo je povinné a vychází z vyhlášky č. 64/2008 Sb. ze 7. února 2008 [8].

# **21 Multimediální prvky nesoucí významové sdělení musí být doplněny textovými titulky, jestliže nejsou jen alternativou k existujícímu textovému obsahu.**

Jestliže webová stránka obsahuje multimediální prvky, které nejsou jen jiné vyjádření textového zápisu stránky, potom stránka musí obsahovat i jiné vyjádření

multimediálních prvků. Např. pokud je na stránce video, tak musí být na stránce uveden i textový obsah videa.

Postup otestování:

- Zkontrolovat, zda webová stránka obsahuje textový popis multimediálního obsahu stránky – videa nebo hlasové záznamy.

Toto pravidlo je povinné a vychází z vyhlášky č. 64/2008 Sb. ze 7. února 2008 [8].

**22 Pokud to charakter webových stránek nevylučuje, informace sdělované prostřednictvím skriptů, objektů, appletů, kaskádových stylů, cookies a jiných doplňků na straně uživatele, musí být dostupné i bez kteréhokoli z těchto doplňků a stránky musí být standardně ovladatelné. V opačném případě musí být informace sděleny jiným způsobem.** 

Webová stránka musí zůstat zobrazitelná a ovladatelná i bez vymožeností jako jsou objekty, Javascript nebo zakázané cookies.

Postup otestování:

- Zakázat v prohlížeči přijímat cookies, zakázat Javascript a ostatní objekty
- Načíst webovou stránku v internetovém prohlížeči
- Test je úspěšný, pokud je zobrazená stránka ovladatelná a čitelná

# **23 Informace sdělované vizuální podobou webových stránek, tvary jednotlivých prvků, jejich velikostí, pořadím nebo umístěním musí být dostupné i v případě, že uživatel nemůže tyto aspekty vnímat.**

Nelze spoléhat na to, že uživatel uvidí textové informace stejně zformátované, stejně barevné a stejně umístěné, proto se nelze vázat a odvolávat na barvu textu, nebo na různé velikosti písma.

Postup otestování:

- Zkontrolovat, zda v zobrazeném textovém obsahu webové stránky nejsou textové spojení odkazující se na jinak barevný text, na jinou velikost nebo styl písma

Toto pravidlo je povinné a vychází z vyhlášky č. 64/2008 Sb. ze 7. února 2008 [8].

## **24 Informace sdělované barvou musí být dostupné i bez barevného rozlišení.**

Důležitost informace nelze zvýraznit jen změnou barvy, ale měl by být i textový popis. Např. pokud se jedná o povinné pole ve formuláři, tak nevolit jen červenou barvu nadpisu pole, ale upozornit textem, stejně tak ani odkazy nestačí vyznačit jen změnou barvy písma.

Postup otestování:

- Zkontrolovat, zda nejsou odkazy zvýrazněny jen barvou
- Zkontrolovat, zda povinného pole ve formuláři není jen zvýrazněno barvou, ale je popsáno textově, že je povinné

## **25 Barvy popředí a pozadí textu (nebo textu v obrázku) musí být vůči sobě dostatečně kontrastní, jestliže text nese významové sdělení.**

Barva textu a barva pozadí by měly být v takové kombinaci, aby byla zobrazovaná informace dobře čitelná i pro uživatele se zhoršeným zrakem. Zda mají dvě barvy dostatečný kontrast, lze zjistit

Postup otestování:

- Zjistit barvu pozadí a barvu textu ve webové stránce
- Zobrazit stránku http://juicystudio.com/services/luminositycontrastratio.php a zadat do ní získané hodnoty a kliknout na tlačítko "Calculate"
- Výsledek testu je úspěšný, pokud je výsledek po výpočtu barevné kombinace vhodný

Toto pravidlo je povinné a vychází z vyhlášky č. 64/2008 Sb. ze 7. února 2008 [8].

# **26 Velikost písma musí být možné zvětšit alespoň na 200 % a zmenšit alespoň na 50 % původní hodnoty pomocí standardních funkcí prohlížeče. Při takové změně velikosti nesmí docházet ke ztrátě obsahu nebo funkcionality.**

Velikost písma musí být ve webové stránce definována pomocí relativních jednotek a nesmí být použity jednotky jako px nebo pt, apod. Uživatel pak může zmenšovat a zvětšovat písmo pomocí standardních funkcí zvětšení nebo zmenšení písma, které má internetový prohlížeč. U prohlížeče Internet Explorer je to funkce Velikost textu, standardně je střední velikost.

Postup otestování:

- Zobrazit webovou stránku v internetovém prohlížeči Internet Explorer při velikosti písma střední
- Stránka zobrazena správně, změnit velikost písma na velkou
- Pokud je stránka zobrazena správně a čitelně, pokračovat dalším krokem
- Změnit velikost písma na malou
- Pokud je stránka zobrazena správně, test je v pořádku

Toto pravidlo je povinné a vychází z vyhlášky č. 64/2008 Sb. ze 7. února 2008 [8].

# **27 Obsah ani kód webové stránky nesmí předpokládat ani vyžadovat konkrétní výstupní či ovládací zařízení.**

Webová stránka nesmí být naprogramována jen pro určité zařízení, nesmí tedy být předpoklad, že webová stránka bude zobrazována jen na určitém výstupním zařízení.

Postup otestování:

- Zobrazit webovou stránku v aplikaci Internet Explorer, v aplikaci Opera a v aplikaci Mozilla Firefox.
- Stránka je zobrazena správně

**28 Obsah ani kód webové stránky nesmí předpokládat ani vyžadovat konkrétní způsob použití ani konkrétní programové vybavení. Pokud je předpokládáno či vyžadováno konkrétní programové vybavení, může to být pouze z důvodu technické nerealizovatelnosti přizpůsobení obsahu a kódu webové stránky všem programovým vybavením.** 

Nelze předvídat, jaký internetový prohlížeč bude mít uživatel, proto by měl být kód webové stránky zobrazitelný v různých prohlížečích, v různých verzích, na různých operačních systémech. Kód by neměl být optimalizovaný pouze pro jeden internetový prohlížeč.

Hlavní obsah webové stránky by měl být kód HTML. Stránka by neměla být navržena tak, že hlavní obsah je jen odkaz na soubor typu PDF, ve kterém je vše ostatní sděleno.

Postup otestování:

- Zobrazit webovou stránku v aplikaci Internet Explorer, v aplikaci Opera a v aplikaci Mozilla Firefox.
- Stránka je zobrazena ve všech prohlížečích stejně. Pokračovat pak dalším krokem.
- Hlavní obsah stránky není jen odkaz na jiný soubor.

Toto pravidlo je povinné a vychází z vyhlášky č. 64/2008 Sb. ze 7. února 2008 [8].

## **29 Načtení nové webové stránky či přesměrování musí být možné jen po aktivaci odkazu nebo po odeslání formuláře.**

Přechod na jinou stránku, nebo změna obsahu webové stránky – skrytí, náhrada nějaké její části, smí být provedena jen po jasně provedené operaci uživatelem (např. kliknutím na odkaz nebo na tlačítko). Webová stránka nesmí obsahovat automatické přesměrování na jinou bez zásahu uživatele, nebo změnu obsahu jen pohybem myši.

Postup otestování:

- Zobrazit webovou stránku
- Prozkoumat obsah a zjistit zda po přejetí kurzoru myši nad textem se nemění jeho velikost, nebo zda se nemění jiné prvky automaticky

Toto pravidlo je povinné a vychází z vyhlášky č. 64/2008 Sb. ze 7. února 2008 [8].

# **30 Načtení nové webové stránky do nového okna prohlížeče musí být možné jen v odůvodněných případech a uživatel na to musí být předem upozorněn.**

Pokud má být webová stránka zobrazena v novém okně po kliknutí na odkaz, nebo po odeslání formuláře, tak na to musí být uživatel upozorněn např. textem vedle odkazu nebo popiskem odkazu.

Postup otestování:

- Zobrazit zdrojový kód webové stránky
- Zkontrolovat, zda prvky <a> neobsahují atribut target, který způsobí otevření nové stránky v novém okně
- Zkontrolovat, zda po kliknutí na odkazy se neotvírá nová stránka v novém okně

# **31 Na webové stránce nesmí docházet rychleji než třikrát za sekundu k výrazným změnám barevnosti, jasu, velikosti nebo umístění prvku.**

Webová stránka by neměla obsahovat prvky, které se mění rychleji než 3x za sekundu, a neměla by se ani měnit výrazně jejich barva. HTML kód nesmí obsahovat prvek <br/> \,

Postup otestování:

- Zobrazit webovou stránku
- Zkontrolovat, zda některý prvek nemění výrazně barvy a kontrast
- Zjistit, zda kód stránky neobsahuje prvek <br/> \,

Toto pravidlo je povinné a vychází z vyhlášky č. 64/2008 Sb. ze 7. února 2008 [8].

# **32 Zvuk, který zní na webové stránce déle než tři sekundy, musí být možné na této webové stránce vypnout nebo upravit jeho hlasitost.**

Možnost vypnout zvuk znějící z webové stránky bez ovlivnění hlasitosti zvuků běžících z jiných běžících aplikací.

Postup otestování:

- Zobrazit kód webové stránky
- Zjistit, zda obsahuje prvek <BGSOUND> nebo <EMBED> s atributem src a atributem autostart.
- Pokud stránka obsahuje multimediální prvek, musí být možnost vypnutí hlasitosti

- Pokud obě podmínky splněny, tak je test úspěšný.

Toto pravidlo je povinné a vychází z vyhlášky č. 64/2008 Sb. ze 7. února 2008 [8].

# **33 Časový limit pro práci s webovou stránkou musí být dostatečný. Pokud to nevylučuje charakter webové stránky, může uživatel časový limit prodloužit nebo vypnout.**

Některé stránky mohou mít omezenou dobu, po kterou lze s nimi pracovat, např. může po 15 minutách nečinnosti vypršet přihlášení na web a uživatel při kliku na odkaz na další stránku je přesměrován na přihlášení místo na vybranou stránku. Z toho vyplývá, že uživatel musí být informován, kolik času mu zbývá na práci s vybranou stránkou, pokud existuje nějaký limit. Výjimku tvoří stránky, kde čas je omezený z podstaty věci např. internetové aukce nebo třeba test, který má přesnou délku.

Postup otestování:

- Test bude prováděn na dvou náhodně vybraných webových stránkách pro svou časovou náročnost
- Zobrazit webovou stránku
- Vyčkat 15 minut
- Zkusit pokračovat v zobrazování stránek na webu a nepozorovat změnu funkčnosti

# **34 Webové stránky musí sdělovat informace jednoduchým jazykem a srozumitelnou formou, pokud to charakter webové stránky nevylučuje.**

Webové stránky musí obsahovat texty, které jsou srozumitelné pro většinu uživatelů, aniž by uživatel byl nějaký odborník na danou problematiku. Pokud jsou použita cizí slova, nebo odborné výrazy, musí být řádně vysvětleny. Výjimku tvoří pouze weby určené pro určitou skupinu odborníků a specializace webu jen na určitou skupinu musí být jasně uvedena.

Postup otestování:

- Zobrazit vybranou webovou stránku
- Projít textový obsah a zjistit, zda neobsahuje odborné výrazy neznámé pro běžného uživatele

Toto pravidlo je povinné a vychází z vyhlášky č. 64/2008 Sb. ze 7. února 2008 [8].

## **35 Rozsáhlé obsahové bloky jsou rozděleny do menších, výstižně nadepsaných celků.**

Obsah webové stránky musí být dělen do menších bloků – odstavců, tak jako jsou použity v písemném projevu. Odstavce jsou pak vhodně nadepsány nadpisy použitím prvků <h2> až <h6>. Pokud je použit formulářový prvek <select>, je vhodné rozdělit jednotlivé položky do skupin prvkem <optgroup>.

Popis otestování:

- Zobrazit webovou stránku
- Zkontrolovat, zda je stránka dělena vizuálně do menších, srozumitelných bloků

- Zobrazit zdrojový kód a zkontrolovat, zda jsou nadpisy tvořeny prvky <h2> a další úrovně  $\langle h3 \rangle$ ,  $\langle h4 \rangle$ ,  $\langle h5 \rangle$ ,  $\langle h6 \rangle$ .

Toto pravidlo je povinné a vychází z vyhlášky č. 64/2008 Sb. ze 7. února 2008 [8].

# **36 Navigace musí být srozumitelná a konzistentní a na všech webových stránkách obdobná. Od ostatního obsahu webové stránky musí být zřetelně oddělena.**

Navigace mezi jednotlivými stránkami musí být pro uživatele jasná a srozumitelná. Měla by být vždy umístěna na stejné pozici každé webové stránky, tak aby ji uživatel nemusel hledat. Názvy odkazů jsou jasné a stručné.

Postup otestování:

- Zobrazit webovou stránku v internetovém prohlížeči
- Zkontrolovat, zda jsou navigační odkazy vždy umístěny ve stejné pozici na webové stránce

Toto pravidlo je povinné a vychází z vyhlášky č. 64/2008 Sb. ze 7. února 2008 [8].

# **37 Každá webová stránka (kromě úvodní webové stránky) musí obsahovat odkaz na vyšší úroveň v hierarchii webových stránek a odkaz na úvodní webovou stránku.**

Uživatel se na webové stránky může dostat různými způsoby – napsáním adresy konkrétní stránky do prohlížeče, přes uložené oblíbené položky, nebo třeba pomocí vyhledávače. Aby bylo zcela jasné uživateli po vstupu na web, kde se přesně nachází, každá stránka musí obsahovat nejlépe v hlavičce její zařazení do struktury webu, a také odkaz na úvodní stránku.

Postup otestování:

- Zobrazená stránka obsahuje informace o její umístění ve struktuře webu
- Zobrazená stránka obsahuje odkaz na úvodní stránku
- Pokud obě podmínky splněny, test je úspěšný.

Toto pravidlo je povinné a vychází z vyhlášky č. 64/2008 Sb. ze 7. února 2008 [8].

**38 Pokud se jedná o rozsáhlejší webové stránky, musí být kromě navigace k dispozici rovněž vyhledávání nebo odkaz na mapu webových stránek. Odkaz na mapu webových stránek nebo vyhledávací formulář musí být k dispozici na každé webové stránce.** 

Některé webové stránky mohou být velice obsáhle a najít lehce požadovanou informaci může být velice složité a časově náročné. Proto musí každá webová stránka obsahovat odkaz na mapu webových stránek. Mapa webových stránek je stránka, na které jsou přehledně a dle hierarchie zobrazeny všechny webové stránky na webu. Je z toho jasně patrná struktura webu. Mapa webových stránek může být nahrazena odkazem na vyhledávací formulář.

Postup otestování:

- Test je úspěšný, pokud webová stránka obsahuje odkaz na mapu stránek, nebo na vyhledávací formulář

Toto pravidlo je povinné pouze pro weby, které mají více jak 10 stránek a vychází z vyhlášky č. 64/2008 Sb. ze 7. února 2008 [8].

## **39 Každá webová stránka musí mít výstižný název odpovídající jejímu obsahu.**

Každá webová stránka musí mít svůj název, vytvořen pomocí značky <title> uvnitř značky <head>. Název je tvořen z výstižného a srozumitelného názvu stránky, za ním následuje název webu oddělený pomlčkou od názvu stránky (např. Úvod – Firma Novák a.s.).

Postup otestování:

- Zobrazit kód webové stránky
- Zjistit, zda prvek <title> obsahuje název stránky a název webu oddělený pomlčkou

Toto pravidlo je povinné a vychází z vyhlášky č. 64/2008 Sb. ze 7. února 2008 [8].

## **40 Každý formulářový prvek musí mít popisek vystihující požadovaný obsah.**

Pokud uživatel zadává informace do formulářového pole, musí být zcela jasné jaké informace má zadat. Každé pole musí mít textový popis pomocí prvku <label>.

Postup otestování:

- Zkontrolovat, zda každý prvek formuláře má textový popis
- Zkontrolovat, zda každé pole formuláře má popis v prvku <label>, prvky <label> a <input> jsou spojeny přes jednoznačné označení atributem ID
- Test úspěšný, pokud jsou splněny podmínky.

Toto pravidlo je povinné, pokud webová stránka obsahuje formulář a vychází z vyhlášky č. 64/2008 Sb. ze 7. února 2008 [8].

# **41 Pokud uživatel učiní chybu při vyplňování webového formuláře, musí být k dispozici informace o tom, ve které položce je chyba. Pokud to charakter webového formuláře nevylučuje, musí být k dispozici rovněž informace, jak tuto chybu odstranit.**

Uživatel nemusí zadat vždy správné informace při zadávání dat do formuláře, ta musí být před odesláním na server zkontrolována. Při chybě nesmí být uživateli zobrazena jen neurčitá a obecná hláška, ale musí mu být zobrazen přesný popis chyby a nejlépe i, jak chybu odstranit.

Postup otestování:

- Do formuláře na webové stránce zadat nesprávná data, nebo nezadat žádná a odeslat formulář na server
- Zobrazená chybová hlášení jsou srozumitelná a vypisují špatně vyplněná pole

Toto pravidlo je povinné, pokud webová stránka obsahuje formulář a vychází z vyhlášky č. 64/2008 Sb. ze 7. února 2008 [8].

# **42 Text odkazu nebo jeho přímo související text musí výstižně popisovat cíl odkazu. Jestliže odkaz vede na jiný typ souboru, než je webová stránka, musí být odkaz doplněn sdělením o typu, případně o velikosti tohoto souboru.**

Odkazy na webové stránce musí mít vystižný text, který jasně popisuje, co se stane nebo kam se uživatel dostane po kliknutí na odkaz. Pokud z nějakého důvodu nelze tuto informace napsat přímo do textu odkazu, lze ji uvést do atributu title. Odkaz může vést i na jiný typ souboru, potom zde musí být uveden typ souboru, a pokud možno i velikost.

Postup otestování:

- Odkazy na webové stránce mají jasné textové popisy, pokud odkazuje na jiný typ, jsou uvedeny doplňující informace
- Test je úspěšný, pokud je podmínka splněna.

Toto pravidlo je povinné a vychází z vyhlášky č. 64/2008 Sb. ze 7. února 2008[8].

## **43 Každý rám musí mít vhodné jméno či popis vyjadřující jeho smysl a funkčnost.**

Každý rám (prvek <frame>) musí mít uveden v atributu name jeho název a v atributu title jeho popis.

Postup otestování:

- Zobrazit kód stránky
- Prvek frame má atribut name a title

Pravidlo je povinné, pokud webová stránka obsahuje rámy (frames). Vychází z vyhlášky č. 64/2008 Sb. ze 7. února 2008 [8].

## **44 Prvky tvořící nadpisy a seznamy musí být korektně vyznačeny ve zdrojovém kódu a musí být výstižné.**

Nadpisy a seznam jsou v kódu stránky tvořeny prvky, které jsou pro ně určeny,  $\langle h1 \rangle$  až  $\langle h6 \rangle$  pro nadpisy,  $\langle 0 \rangle$ ,  $\langle 0 \rangle$ ,  $\langle 1 \rangle$ ,  $\langle 0 \rangle$  pro seznamy a  $\langle 1 \rangle$ , resp.  $\langle 0 \rangle$  a  $\langle 0 \rangle$  pro položky seznamů. Důvodem je to, že některá výstupní zařízení mají specifický přístup k těmto prvkům.

Postup otestování:

- Zobrazit zdrojový kód stránky
- Zjistit, zda nadpisy jsou v prvcích pro nadpisy
- Zjistit, zda seznam a jeho položky jsou ve vyhrazených prvcích
- Pokud je vše splněno, tak je test úspěšný

Toto pravidlo je povinné a vychází z vyhlášky č. 64/2008 Sb. ze 7. února 2008 [8].

## **45 Je-li tabulka použita pro zobrazení tabulkových dat, musí obsahovat značky pro záhlaví řádků nebo sloupců.**

Pro zobrazení dat v tabulce je určen prvek <table>. Tyto tabulky musí mít hlavičku definovanou přes prvky <th>. Pokud je tabulka jen pro určení pozic prvků ve webové stránce, tak prvky <th> nesmí být použity, aby nemátla výstupní zařízení, který mají speciální atribut pro interpretaci tabulek s daty.

Postup otestování:

- Zobrazit zdrojový kód
- Zjistit, zda tabulka s daty (prvek <table>) má pro každý sloupec prvek <th> pro záhlaví sloupce.

## **46 Obsah všech tabulek musí dávat smysl čtený po řádcích zleva doprava.**

Výstupní zařízení mají obvykle naprogramovanou prezentaci dat v tabulkách, data jsou v řádcích, zleva doprava. Proto musí být data v tabulkách ve webové stránce čitelné tímto způsobem.

Postup otestování:

.

Zkontrolovat, zda lze číst data v tabulkách po jednotlivých řádcích, a v řádcích číst zleva doprava

Toto pravidlo je povinné pro webové stránky s tabulkami a vychází z vyhlášky č. 64/2008 Sb. ze 7. února 2008 [8].

# **47 Každá webová stránka musí vždy obsahovat prohlášení o tom, že forma uveřejnění informací je v souladu s touto vyhláškou (prohlášení o přístupnosti) nebo odkaz na toto prohlášení.**

Každá webová stránka musí obsahovat prohlášení o přístupnosti, nebo odkaz na toto prohlášení.

Postup otestování:

- Zjistit, zda webová stránka obsahuje odkaz, nebo prohlášení o přístupnosti

**48 Pokud některá z podmíněně povinných pravidel uvedených pod čísly položek 1, 3, 33, 34, 38, 41 v souladu s uvedenou podmínkou nejsou uplatněn, musí být uveřejněna tato informaci v prohlášení o přístupnosti, a to jejich číselným výčtem, včetně příslušného odůvodnění.** 

Toto pravidlo vychází ze zákona a odpovídá pravidlu číslo 33:

Postup otestování:

- Zobrazit webovou stránku s prohlášením o přístupnosti
- Zjistit, zda obsahuje zdůvodnění položek, které jsou podmíněné a nejsou u daného webu splněny

## **5. Praktická část - otestování vybraného webu**

Metodiku jsem použil na otestování webu pražské Zoo. Provedl jsem otestování všech webových stránek, které jsou přístupné z navigačního menu, které je umístěno po levé straně.

### **5.1 Testování kvality webu**

### **Pravidlo č. 1**

Pokud uživatel upraví stávající a existující odkaz na webovou stránku, pak je zobrazena chybová stránka s informacemi správně. V případě pokusu zobrazení složky /js nebo /css je zobrazena chybová zpráva internetového prohlížeče – chyba na straně serveru není ošetřena.

Test neproběhl úspěšně.

### **Pravidlo č. 2**

Adresáře procházet nelze, vyzkoušeno na flash.

Test proběhl úspěšně.

### **Pravidlo č. 3**

Soubor http://www.zoopraha.cz/robots.txt existuje.

Test proběhl úspěšně.

### **Pravidlo č. 4, 5, 6, 7**

Nejsou povinná pro tento web. Web neobsahuje přihlášení uživatele.

### **Pravidlo č. 8**

Vždy je zobrazena česká verze bez ohledu na nastavení internetového prohlížeče, a bez ohledu na jazyk zvolený při poslední návštěvě webu.

Test neproběhl úspěšně.

Všechny webové stránky webu obsahují definici typu dokumentu.

Test proběhl úspěšně.

### **Pravidlo č. 10**

Všechny webové stránky mají nastaveno jazykové kódování v hlavičce stránky.

Test proběhl úspěšně.

### **Pravidlo č. 11**

Webové stránky byly otestovány pomocí http://validator.w3.org a jsou všechny validní typu "XHTML 1.0 Transitional".

Test proběhl úspěšně.

### **Pravidlo č. 12**

Při vypnutí podpory Javascriptu v internetovém prohlížeči přestane fungovat odkaz "Zpět na předchozí stránku" na všech stránkách webu.

Test neproběhl úspěšně.

### **Pravidlo č. 13**

Všechny webové stránky mají CSS definice umístěny ve zvláštním souboru.

Test proběhl úspěšně.

### **Pravidlo č. 14**

Test proběhl úspěšně.

### **Pravidlo č. 15**

Z každé webové stránky lze změnit jazykovou mutaci zobrazení.

Test proběhl úspěšně.

Semantické značky jsou použity správně dle jejich významu.

Test proběhl úspěšně.

### **Pravidlo č. 17**

Všechny webové stránky splňují toto pravidlo.

Test proběhl úspěšně.

### **Pravidlo č. 18**

Všechny stránky neobsahují očekávaný atribut lang v hlavičce webové stránky.

Test neproběhl úspěšně.

## **5.3 Testování přístupnosti webu**

### **Pravidlo č. 19**

Pravidlo není povinné pro tento web.

### **Pravidlo č. 20**

Prvky <img> obsahují v atributu alt popis obrázku včetně informace o velikosti, viz např. galerie fotografií.

Test proběhl úspěšně.

### **Pravidlo č. 21**

Nevyhovují následující stránky, nemají textovou alternativu:

"Procházka po ZOO"

"Panoramatické fotografie"

"Sfericka panoramata"

Test neproběhl úspěšně.

### **Pravidlo č. 22**

Správně jsou některé flash animace nahrazeny obrázky při nedostupnosti prvku Macromedia Flash.

Nevyhovují následující stránky, jejich části nejsou funkční bez prvku Macromedia Flash nebo prvku JAVA:

"Procházka po ZOO"

"Panoramatické fotografie"

"Sfericka panoramata"

Test neproběhl úspěšně.

### **Pravidlo č. 23**

Všechny webové stránky vyhovují.

Test proběhl úspěšně.

### **Pravidlo č. 24**

Všechny webové stránky vyhovují.

Test proběhl úspěšně.

### **Pravidlo č. 25**

Barvy popředí a pozadí jsou na každé stránce dostatečně vůči sobě kontrastní.

Test proběhl úspěšně.

Velikost písma je v CSS souborech udávána přes atribut font-size, a ten má vždy hodnotu relativní.

Test proběhl úspěšně.

### **Pravidlo č. 27**

Webové stránky zobrazeny stejně v následujících prohlížečích:

Internet Explorer 8, Opera 9.52, Mozilla Firefox 3

Test proběhl úspěšně.

### **Pravidlo č. 28**

Test proběhl úspěšně.

### **Pravidlo č. 29**

Nebyla nalezena webová stránka, která by obsahovala automatické přesměrování, nebo změnu obsahu bez vědomí uživatele.

Test proběhl úspěšně.

### **Pravidlo č. 30**

Načtení stránky do nového okna obsahuje stránka "Procházka po ZOO", u které je to uvedeno v popisu odkazu.

Test proběhl úspěšně.

### **Pravidlo č. 31**

Animace na úvodní stránce se mohou měnit rychleji, než dovoluje toto pravidlo.

Test neproběhl úspěšně.

Webové stránky obsahují zvuky, ale lze je vypnout pomocí volby "Zvuk".

Test proběhl úspěšně.

### **Pravidlo č. 33**

Webové stránky nemají omezení doby, po kterou je možno s nimi pracovat.

Test proběhl úspěšně.

### **Pravidlo č. 34**

Textový obsah na webových stránkách je psán jazykem srozumitelným i pro neznalé a laiky.

Test proběhl úspěšně.

### **Pravidlo č. 35**

Texty jsou řádně členěny do odstavců a mají odpovídající nadpisy.

Test proběhl úspěšně.

### **Pravidlo č. 36**

Všechny webové stránky mají stejný styl navigace, i stejné umístění na pozici vlevo nahoře.

Test proběhl úspěšně.

### **Pravidlo č. 37**

Každá webová stránka obsahuje odkaz na úvodní stránku, a na vyšší úroveň v hierarchii webu.

Test proběhl úspěšně.

Každá webová stránka obsahuje možnost vyhledávání, a také odkaz na mapu stránek.

Test proběhl úspěšně.

### **Pravidlo č. 39**

Některé stránky nemají v názvu výstižný popis, mají jen "Zoo Praha".

Test neproběhl úspěšně.

### **Pravidlo č. 40**

Pokud stránka obsahuje formulář, tak prvky jsou popsány přes prvek <label>.

Test proběhl úspěšně.

### **Pravidlo č. 41**

Pokud webová stránka obsahuje formulář, tak je chyba při odeslání dat zobrazena přesně podle toho, jaký prvek není vyplněn, nebo je vyplněn nesprávně. Kontrola dat funguje i při vypnutém Javascriptu.

Test proběhl úspěšně.

### **Pravidlo č. 42**

Pokud odkaz vede na jiný typ souboru než webová stránka, jsou dostatečné informace včetně velikosti uvedeny v jeho popisu (atribut title).

Test proběhl úspěšně.

### **Pravidlo č. 43**

Netestováno, webové stránky neobsahují rámy.

### **Pravidlo č. 44**

Webové stránky obsahují správně použité prvky pro nadpisy a seznamy.

Test proběhl úspěšně.

### **Pravidlo č. 45**

Webové stránky s tabulkami neobsahují definicí prvků hlavičky prvkem <th>.

Test neproběhl úspěšně.

### **Pravidlo č. 46**

Některé tabulky obsahují buňky, které mají víceřádkové texty, nejsou tedy čitelné po řádcích zleva doprava.

Test neproběhl úspěšně.

### **Pravidlo č. 47**

Všechny webové stránky obsahují odkaz na "Prohlášení o přístupnosti".

Test proběhl úspěšně.

### **Pravidlo č. 48**

V prohlášení o přístupnosti, které obsahuje web, jsou uvedeny důvody, proč nejsou splněna některá pravidla, přestože se jedná o povinná pravidla dle této metodiky, toto pravidlo není splněno.

Test neproběhl úspěšně.

## **6. Závěr**

Cílem práce bylo vytvoření metodiky na otestování kvality a přístupnosti webu. Metodiku jsem vytvořil na základně zkušeností, které jsem získal pří návrhu a vývoji webů a část metodiky vychází z vyhlášky o přístupnosti webových stránek [8].

Praktické otestování webu ukázalo, že webová prezentace vyhovující metodice může vypadat vzhledově i funkčně velice pěkně. Nelze si tedy myslet, že web, který bude vyhovovat vyhlášce o přístupnosti webových stránek, bude muset mít nějaká omezení na funkčnosti nebo vzhledu. Naopak si myslím, že použitím metodiky by se výrazně vylepšila jednota a kvalita webu – stránky mají jednotnou navigaci, jsou dodržována pravidla pro popis prvků formuláře, popisy odkazů na obrázky, a v neposlední řadě název stránky je stručný a výstižný.

Při návrhu a úpravách webových stránek bych doporučil používat tuto metodiku, myslím si, že usnadní vývojářům práci a pro uživatele budou webové stránky srozumitelnější, přehlednější a zábavnější.

## **7. Seznam literatury**

- 1. SCHAFER,STEVEN. HTML, XHTML, and CSS Bible, 2008. 675 s. ISBN 978- 0470128619.
- 2. ŠPINAR, DAVID. Tvoříme přístupné webové stránky. Brno: Zoner Press, 2004. 360 s. ISBN 80-86815-11-0.
- 3. DOUGLAS, K. VAN DUYNE JAMES, A. LANDAY JASON, I. HONG. Návrh a tvorba webů, 2005. 680 s. ISBN 80-251-0508-3
- 4. KRUG, STEVE. Don`t Make Me Think: A Common Sense Approach to Web Usability, 2. vydání. 216 s. ISBN 978-0321344755.
- 5. INTERNET INFO, S. R. O. Česká pravidla přístupnosti. <http://www.pristupnost.cz/ceska-pravidla-pristupnosti/>
- 6. MINISTERSTVO VNITRA ČESKÉ REPUBLIKY. Zákon č. 365/2000 Sb., o informačních systémech veřejné správy. <http://www.mvcr.cz/clanek/legislativa-zakon-c-365-2000-sb-o-informacnichsystemech-verejne-spravy.aspx>
- 7. GOOGLE. Creating a Google-friendly site: Best practices. <http://www.google.com/support/webmasters/bin/topic.py?topic=8522>
- 8. MINISTERSTVO VNITRA ČESKÉ REPUBLIKY. Zákon č. 64/2008 Sb., o formě uveřejňování informací souvisejících s výkonem veřejné správy prostřednictvím webových stránek pro osoby se zdravotním postižením (vyhláška o přístupnosti). [cit. 2009-04-17]. <http://www.mvcr.cz/clanek/vyhlaska-c-64-2008-sb-o-forme-uverejnovaniinformaci-souvisejicich-s-vykonem-verejne-spravy-prostrednictvim-webovychstranek-pro-osoby-se-zdravotnim-postizenim-vyhlaska-o-pristupnosti-10.aspx>
- 9. MINISTERSTVO VNITRA ČESKÉ REPUBLIKY. Metodický pokyn k vyhlášce č. 64/2008 Sb., o formě uveřejňování informací souvisejících s výkonem veřejné správy prostřednictvím webových stránek pro osoby se zdravotním postižením (vyhláška o přístupnosti). [cit. 2009-04-17]. <http://www.mvcr.cz/clanek/metodicky-pokyn-k-vyhlasce-c-64-2008-sb-oforme-uverejnovani-informaci-souvisejicich-s-vykonem-verejne-spravyprostrednictvim-webovych-stranek-pro-osoby-se-zdravotnim-postizenimvyhlaska-o-pristupnosti.aspx>
- 10. Rivest, R. The MD5 Message-Digest Algorithm. [cit. 2009-04-17]. <http://www.ietf.org/rfc/rfc1321.txt>
- 11. Berners-Lee. Hypertext Transfer Protocol. [cit. 2009-04-17]. <http://www.ietf.org/rfc/rfc1945.txt>
- 12. W3C. Web Content Accessibility Guidelines (WCAG) 2.0. [cit. 2009-04-17]. <http://www.w3.org/TR/WCAG20/>

# **8. Přílohy**

1. Vyhláška č. 64/2008 Sb., o formě uveřejňování informací souvisejících s výkonem veřejné správy prostřednictvím webových stránek pro osoby se zdravotním postižením (vyhláška o přístupnosti)

#### l. II

Tato vyhláška nabývá účinnosti 15. dnem po jejím vyhlášení.

Ministr:

Mgr. Liška v. r.

#### 64

### VYHLÁŠKA

ze dne 7. února 2008

#### o formě uveřejňování informací souvisejících s výkonem veřejné správy prostřednictvím webových stránek pro osoby se zdravotním postižením (vyhláška o přístupnosti)

Ministerstvo vnitra stanoví podle § 12 odst. 1 písm. d) zákona č. 365/2000 Sb., o informačních systémech veřejné správy a o změně některých dalších zákonů, ve znění zákona č. 81/2006 Sb., zákona č. 110/ /2007 Sb. a zákona č. 269/2007 Sb.:

#### ß 1

(1) Forma uveřejňování informací, která zajistí, aby se s informacemi souvisejícími s výkonem veřejné správy uveřejňovanými způsobem umožňujícím dálkový přístup mohly v nezbytném rozsahu seznámit i osoby se zdravotním postižením, je uvedena v příloze k této vyhlášce.

(2) Pokud orgán veřejné správy uveřejňuje informace podle odstavce 1 i ve verzi, která není v souladu s formou uveřejňování informací podle této vyhlášky, umožní z webových stránek, na nichž se taková verze nachází, přístup k webovým stránkám, které požadavky podle této vyhlášky splňují, způsobem, který je pro osoby se zdravotním postižením bez obtíží proveditelný.

#### $\sqrt{2}$

Tato vyhláška nabývá účinnosti dnem 1. března 2008.

#### Ministr:

MUDr. Mgr. Langer v. r.

#### Příloha k vyhlášce č. 64/2008 Sb.

### Pravidla pro tvorbu přístupných webových stránek

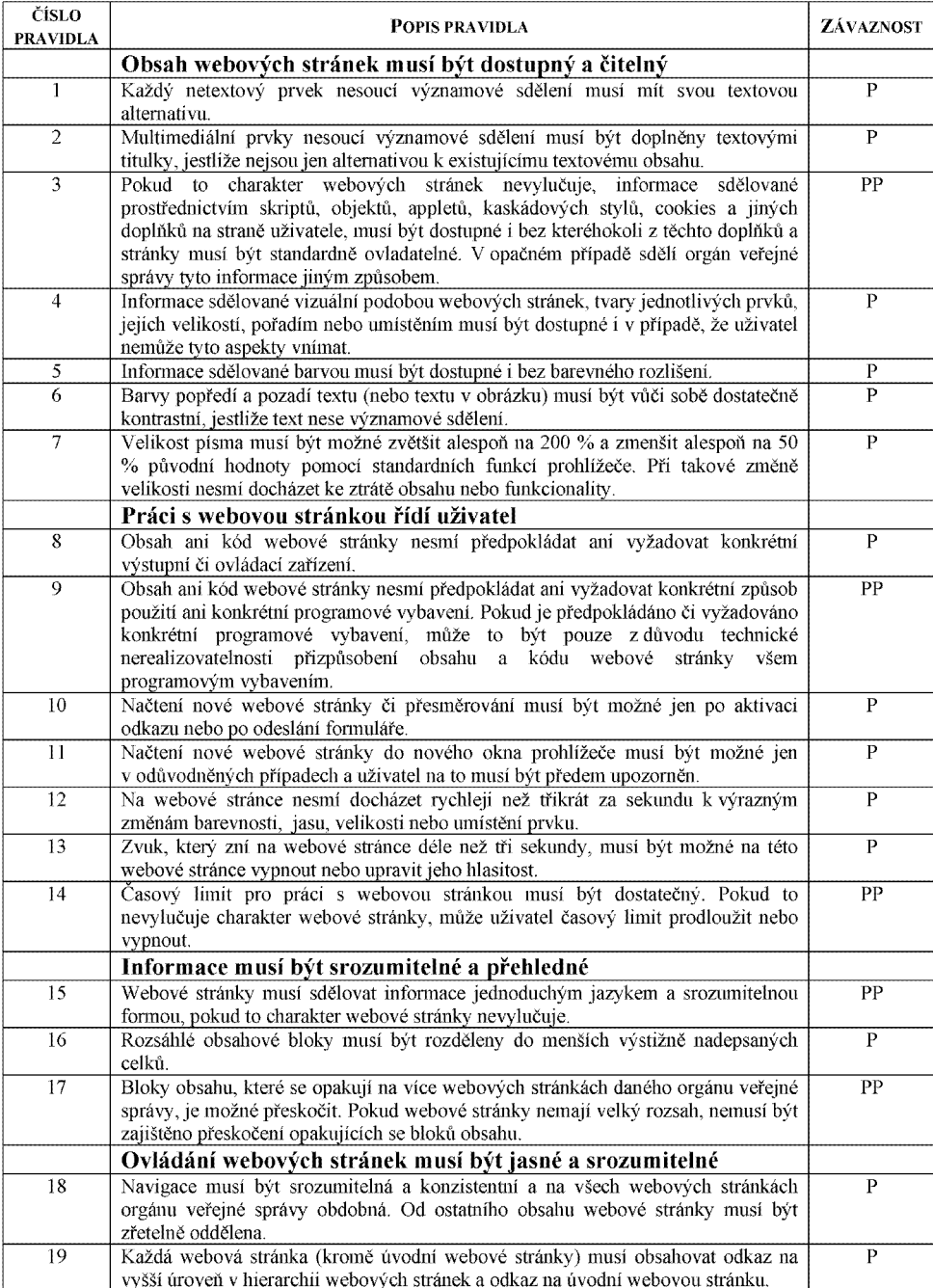

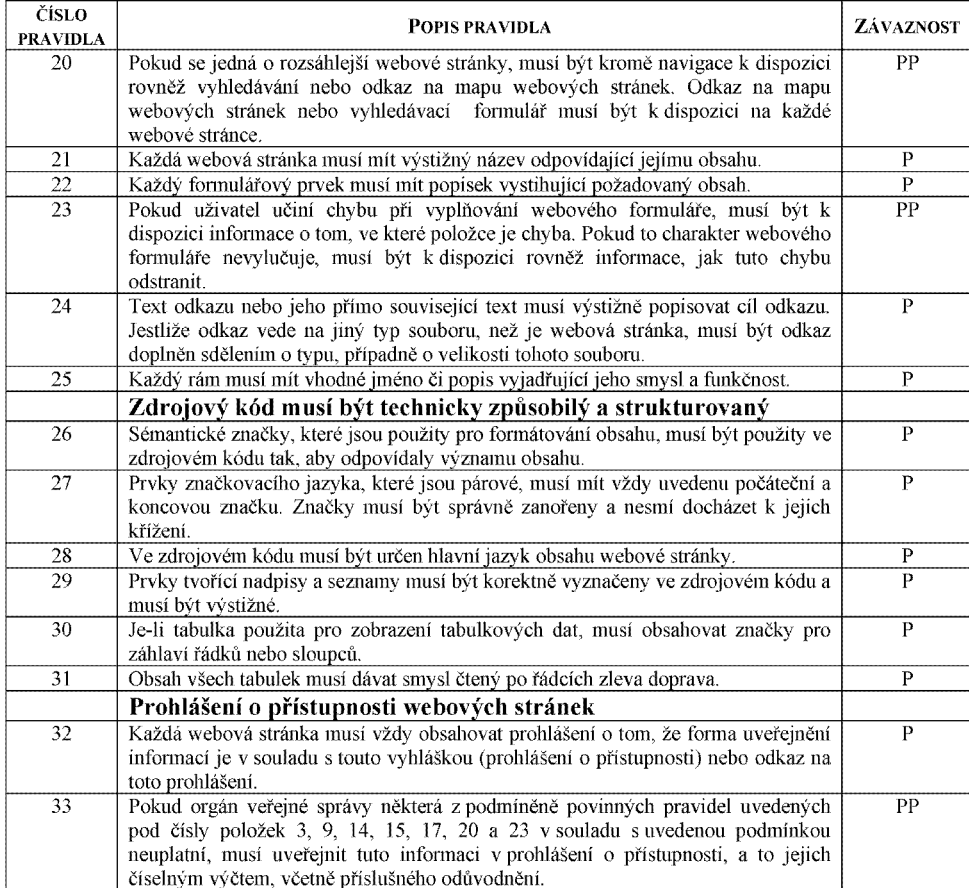

Použité zkratky: "P" = povinné; "PP" = podmíněně povinné